# PROVIDER BULLETIN PROVIDER INFORMATION

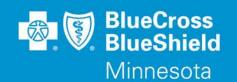

September 1, 2020

Update: eviCore is Changing Prior Authorization Guidelines used to Review Durable Medical Equipment (DME), Home Health Care (HHC), and Post-Acute Care (PAC) Services for Medicare Advantage Subscribers

The information in this bulletin updates Provider Bulletin P50-20. The effective date for implentation of Milliman Care Guidelines for Home Health Care (HHC), Inpatient Rehabilitation Facility (IRF) and Skilled Nursing Facility (SNF) services is changing from September 1, 2020 to November 1, 2020.

eviCore will transition to using Milliman Care Guidelines (MCG) for Durable Medical Equipment (DME), Home Health Care (HHC), and Post-Acute Care (PAC) services. This will ensure our members receive the highest quality of evidence-based care.

eviCore will begin applying Milliman Care Guidelines (MCG) to the following services effective November 1, 2020:

- Durable Medical Equipment (DME)
- Home Health Care (HHC)
- Inpatient Rehabilitation Facility (IRF)
- Long Term Acute Care (LTAC) Facility
- Skilled Nursing Facility (SNF)

Prior authorization requests will be reviewed based on eviCore clinical guideline criteria. Providers can view the list of Current Procedural Terminology (CPT) codes that require prior authorizations, eviCore clinical guidelines, and other provider resources on the eviCore Implementation Resources website.

## **To view CPT Code lists:**

- Access the 'Provider Section' of the Blue Cross website at **providers.bluecrossmn.com**
- Select "Medical Policy" under Tools and Resources, read and accept the Blue Cross Medical Policy Statement
- Under "Medical and Behavioral Health Policies" scroll down and click on the "eviCore healthcare Specialty Utilization Management Clinical Guidelines" link
- Select "Solution Resources" and then click on the appropriate solution (ex: Cardiology)
- Select "CPT Codes" to view the current CPT code list that require a prior authorization

### **To view Clinical Guidelines:**

- Access the 'Provider Section' of the Blue Cross website at providers.bluecrossmn.com
- Select "Medical Policy" under Tools and Resources, read and accept the Blue Cross Medical Policy Statement
- Under "Medical and Behavioral Health Policies" scroll down and click on the "eviCore healthcare Specialty Utilization Management Clinical Guidelines" link
- Click on the "Resources" dropdown in upper right corner
- Click "Clinical Guidelines"
- Select the appropriate solution: i.e. Cardiology & Radiology
- Type "BCBS MN" (space is important) in 'Search by Health Plan'

Bulletin P50R1-20 Continued

• Click on the "Current", "Future", or "Archived" tab to view guidelines most appropriate to your inquiry

# **Products Impacted**

This change only applies to Medicare Advantage subscribers.

# **Prior Authorization Look Up Tool**

Providers should use the Prior Authorization Look Up Tool on the Availity Provider Portal to quickly determine if an authorization is required. By entering Member Group Number, Date of Service and Procedure Code, the tool will indicate whether an Authorization is required. If an Authorization is not required, the tool will allow the user to print the results for their records. If an Authorization is required, the user will move directly into the next field in Authorization application to complete the request.

This feature is accessible for lines of business managed by Blue Cross and will advise providers if Blue Cross or eviCore will review the request.

# To access the Prior Authorization Look Up Tool:

- 1. Log in at **Availity.com**
- 2. Select Patient Registration, choose Authorizations & Referrals, then Authorizations
- 3. Select Payer **BCBSMN**, your Organization, Transaction Type **Outpatient** and you will be redirected to the Authorization Look Up Tool application

# To submit a Prior Authorization (PA) Request to eviCore

Providers submit eviCore PA requests via the free <u>Availity</u> provider portal. There is no cost to the provider for using the portal.

Instructions on how to utilize this portal are found on the Availity website. Providers should reference the eviCore clinical guideline criteria, submit prior authorization requests via Availity, and submit all applicable clinical documentation with the PA request. Failure to submit required information may result in review delays or denial of the request due to insufficient information.

Note: An approved PA does not guarantee coverage under a subscriber's benefit plan. Subscriber benefit plans vary in coverage and some plans may not provide coverage for certain services discussed in the medical policies.

If a provider does not obtain a required prior authorization before rendering services, Blue Cross will deny claims as provider liability for lack of prior authorization.

### **Questions?**

If you have questions and would like to speak to an eviCore representative call **844-224-0494**, 7:00 a.m. to 7:00 p.m. CST, Monday - Friday.